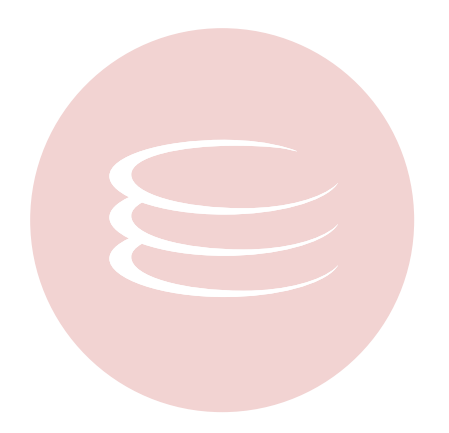

## **Embarcadero® DB Optimizer™ 1.5 Installation Guide**

Copyright © 1994-2009 Embarcadero Technologies, Inc.

Embarcadero Technologies, Inc. 100 California Street, 12th Floor San Francisco, CA 94111 U.S.A. All rights reserved.

All brands and product names are trademarks or registered trademarks of their respective owners. This software/documentation contains proprietary information of Embarcadero Technologies, Inc.; it is provided under a license agreement containing restrictions on use and disclosure and is also protected by copyright law. Reverse engineering of the software is prohibited.

If this software/documentation is delivered to a U.S. Government Agency of the Department of Defense, then it is delivered with Restricted Rights and the following legend is applicable:

Restricted Rights Legend Use, duplication, or disclosure by the Government is subject to restrictions as set forth in subparagraph (c)(1)(ii) of DFARS 252.227-7013, Rights in Technical Data and Computer Software (October 1988).

If this software/documentation is delivered to a U.S. Government Agency not within the Department of Defense, then it is delivered with Restricted Rights, as defined in FAR 552.227-14, Rights in Data-General, including Alternate III (June 1987).

Information in this document is subject to change without notice. Revisions may be issued to advise of such changes and additions. Embarcadero Technologies, Inc. does not warrant that this documentation is error-free.

# **Technical Requirements**

Before installing DB Optimizer, verify that your environment meets the following requirements.

### **Hardware Requirements**

The following minimum hardware requirements:

- Pentium 4-Level Processor
- 512 MB of memory
- 500 MB of disk space
- 1024 x 768 screen resolution

## **Operating System Requirements**

#### **Operating System Requirements**

DB Optimizer supports the following operating systems:

- Microsoft Windows XP (x86-32, Win32)
- Microsoft Vista (x86-32, Win32)
- Microsoft Windows Server 2003
- Red Hat Enterprise Linux 5.0, x86-32, GTK 2
- SuSe Linux Enterprise Server (x86) GTK+ 2.x

#### **DBMS Support**

PowerSQL supports the following platforms:

- Generic JDBC
- IBM DB2 LUW 8.0 9.0
- Microsoft SQL Server 2000, 2005, and 2008
- Oracle 8i 11g
- Sybase 12.5 15.0.1

#### **Installation Notes**

DB Optimizer can be installed as a standalone application (RCP installation) or as an Eclipse plug-in (plug-in installation). Eclipse is an open source development framework that supports application plug-ins to provide additional functionality.

The Eclipse plug-in version of DB Optimizer requires Eclipse version 3.3 or higher and Sun Java Standard Edition 5.0 Update 11 or later in addition to regular system requirements.

Before installing the plug-in version of DB Optimizer, ensure that Eclipse and Java are installed on your machine. You can download Eclipse from the following Web site: <http://www.eclipse.org/downloads>.

# **Installing DB Optimizer**

### **Notes on the DB Optimizer Installer**

To install DB Optimizer, run the installer and follow the prompts provided by the **Installation Wizard**. The notes below provide information on parts of the installation process that are not self-explanatory. When the installation is complete, it is advised that you review the ReadMe file to check if it contains any known issues or advisory notes that will affect your installation of the product.

#### **License Agreement**

If you accept the DB Optmizer **Software License and Support Agreement**, select **I accept the terms in the license agreement** and click **Next** to continue the installation process. If you select **I do not accept the terms in the license agreement**, the **Next** button will be grayed out, indicating that the installation of the product cannot continue.

#### **Choose Install Set**

Choose to install DB Optimizer as a stand-alone application or a plug-in for Eclipse. The standalone application can be used as if the DB Optmizer interface and framework are a seperate application.

If you choose to install DB Optimizer as a plug-in for Eclipse, you will need to have Eclipse framework already installed on your machine.

DB Optmizer can be installed as a standalone application (RCP installation) or as an Eclipse plug-in (Plug-in installation). Eclipse is an open source development framework that supports application plug-ins to provide additional functionality.

The Eclipse plug-in version of DB Optmizer requires Eclipse version 3.3 or higher, and Sun Java Standard Edition 5.0 Update 11 or later, in addition to regular system requirements.

Before installing the plug-in version of DB Optmizer, ensure that Eclipse and Java is installed on your machine. You can dowload Eclipse from the following Web site: <http://www.eclipse.org/downloads>.

### **Installation Issues**

DB Optimizer 1.5 should be installed in a different directory than DB Optimizer 1.0. If Optimizer is installed in the same directory, the following error will result in at application start up: "Unable to read workbench state. Workbench UI layout will be reset."

Additionally, DB Optimizer 1.5 should be installed in a different directory than previous Beta versions. If the beta version is already installed on your machine, either change the default Workspace or delete all files from the Workspace directory. The Workspace directory location appears whenever you start Optimizer, and can be redefined from this dialog box. If the same Workspace is indicated for 1.5 as was indicated for the Beta, the following error will result: "Cannot restore workbench layout".

If Optimizer is already running, you can also modify the Workspace directory by choosing **File > Switch Workspace > Other** from the Main Menu.